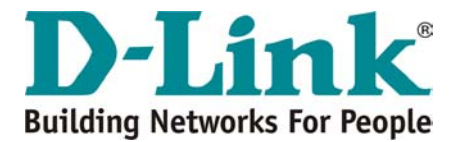

## **LIBERAÇÃO DE PORTAS PARA MODEM ADSL**

1. Entre na configuração do modem, SERVICES / NAT, selecione a opção "NAT RULE ENTRY".

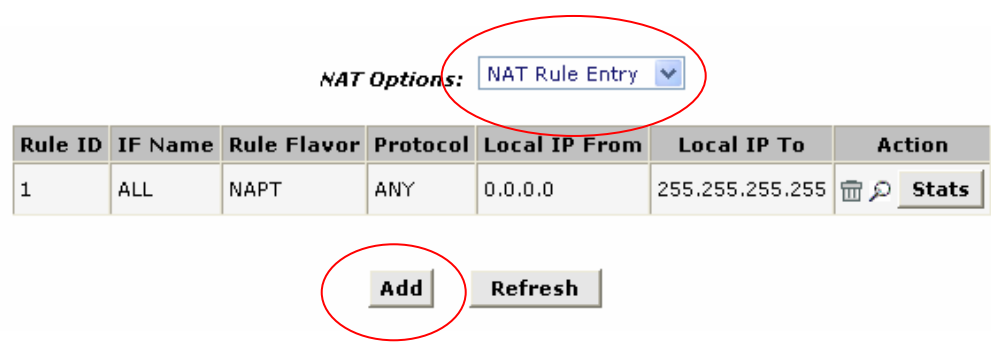

- 2. Clique em "Add" e em seguida, insira as configurações abaixo.
	- a. **Flavor**: RDR
	- b. **ID**: é o próximo da sequência numérica da tabela anterior. Se já existir a regra de ID 1, então está será a 2 e assim por diante.
	- c. **IF Name**: ALL
	- d. **Protocol**: ANY
	- e. **Local IP Address From e To**: seu endereço IP (10.1.1.3)
	- f. **Global Address From e To**: 0.0.0.0
	- g. **Destination port From**: \*\*\*\* Ex: 80 ou 5200
	- h. **Destination port To**: \*\*\*\* Ex: 80 ou 5500
	- i. **Local Port**: 0

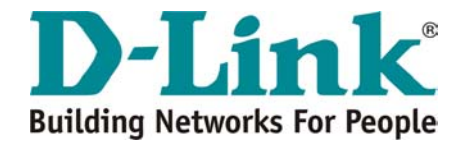

## NAT Rule - Add

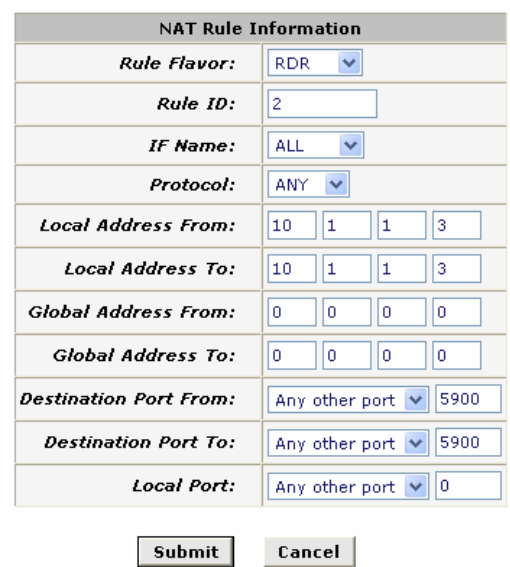

Tela NAT Rule Add

Clique em "Submit", feche a janela da confirmação e salve em "Admin", "Commit & reboot", "Save".

Nos campos com '**\*\*\*\***' coloque os números das portas que deseja abrir. Conforme exemplo, no primeiro abrirá apenas uma porta e no segundo abrirá um range entre tais portas.

**Obs: caso não saiba quais portas devem ser abertas, segue abaixo tela ilustrando abertura de todas as portas.** 

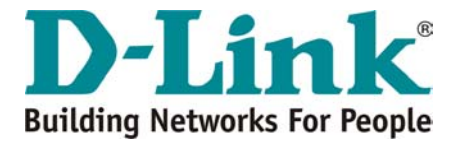

## **LIBERAÇÃO DE TODAS AS PORTAS PARA MODEM ADSL**

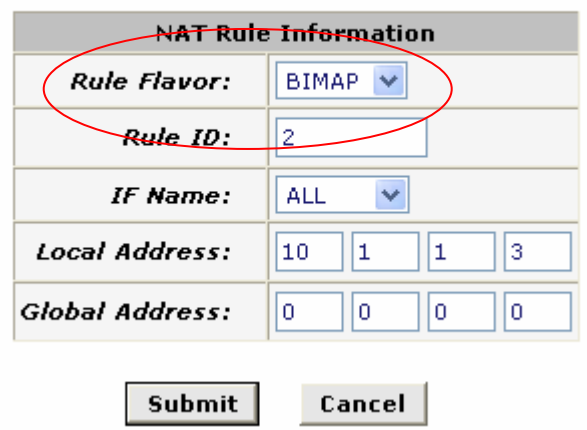

## **NAT Rule - Add**